# UDP6722 可编程直流电源 用户手册

REV 0

2023.05

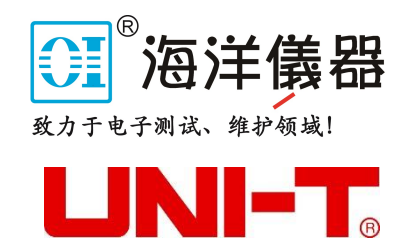

序 言

尊敬的用户:

 您好!感谢您选购全新的优利德仪器,为了正确使用本仪器,请您在本仪器使用之前仔细阅读本说明书全 文,特别有关"安全注意事项"的部分。

如果您已经阅读完本说明书全文,建议您将此说明书进行妥善的保管,与仪器一同放置或者放在您随时可 以查阅的地方,以便在将来的使用过程中进行查阅。

### 版权信息

优利德科技(中国)股份有限公司版权所有。

 如果原购买者自购买该产品之日起三年内,将该产品出售或转让给第三方,则保修期应为自原购买者从 UNI-T 或授权的 UNI-T 分销商购买该产品之日起三年内。探头及其他附件和保险丝等不受此保证的保护。

如果在适用的保修期内证明产品有缺陷,UNI-T 可自行决定是修复有缺陷的产品且不收部件和人工费用, 或用同等产品(由 UNI-T 决定)更换有缺陷的产品。UNI-T 作保修用途的部件、模块和更换产品可能是全新的, 或者经修理具有相当于新产品的性能。所有更换的部件、模块和产品将成为 UNI-T 的财产。

以下提到的"客户"是指据声明本保证所规定权利的个人或实体。为获得本保证承诺的服务,"客户"必须 在适用的保修期内向 UNI-T 通报缺陷,并为服务的履行做适当安排。客户应负责将有缺陷的产品装箱并运送到 UNI-T 指定的维修中心,同时预付运费并提供原购买者的购买证明副本。如果产品要运送到 UNI-T 维修中心所 在国范围内的地点,UNI-T 应支付向客户送返产品的费用。如果产品送返到任何其他地点,客户应负责支付所有 的运费、关税、税金及任何其他费用。

 本保证不适用于由于意外、机器部件的正常磨损、在产品规定的范围之外使用或使用不当或者维护保养不 当或不足而造成的任何缺陷、故障或损坏。UNI-T 根据本保证的规定无义务提供以下服务:

a) 修理由非 UNI-T 服务代表人员对产品进行安装、修理或维护所导致的损坏;

b) 修理由于使用不当或与不兼容的设备连接造成的损坏;

c) 修理由于使用不符合本说明书要求的电源而造成的任何损坏或故障;

d) 维修已改动或者与其他产品集成的产品(如果这种改动或集成会增加产品维修的时间或难度)。

本保证由 UNI-T 针对本产品而订立,用于替代任何其他的明示或暗示的保证,UNI-T 及其经销商拒绝对用 于特殊目的的适销性或适用性做任何暗示的保证。对于违反本保证的情况,UNI-T 负责修理或更换有缺陷产品 是提供给客户的唯一和全部补救措施。无论 UNI-T 及其经销商是否被预先告知可能发生任何间接、特殊、偶然 或必然的损坏,UNI-T 及其经销商对这些损坏均概不负责。

# 商标信息

UNI-T 是优利德科技(中国)股份有限公司[UNI-TREND TECHNOLOGY(CHINA)CO., LTD]的注册商标。

### 声明

- UNI-T 产品受中国或其他国家专利权的保护,包括已取得或正在申请的专利。
- 本公司保留更改产品规格和价格的权利。
- UNI-T 保留所有权利。许可软件产品由 UNI-T 及其子公司或提供商所有,受国家版权法及国际条约规定的 保护。本文中的信息将取代所有以前出版的资料中的信息。

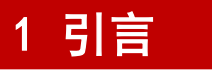

本用户手册包括 UDP6722 有关的重要的安全和安装信息,并包括 UDP6722 可编程直流电源基本操作使用的操作 教程。

# 2 安全要求

本节包含着在相应安全条件下保持仪器运行必须遵守的信息和警告。除本节 中指明的安全注意事项外,您还必须遵守公认的安全程序。

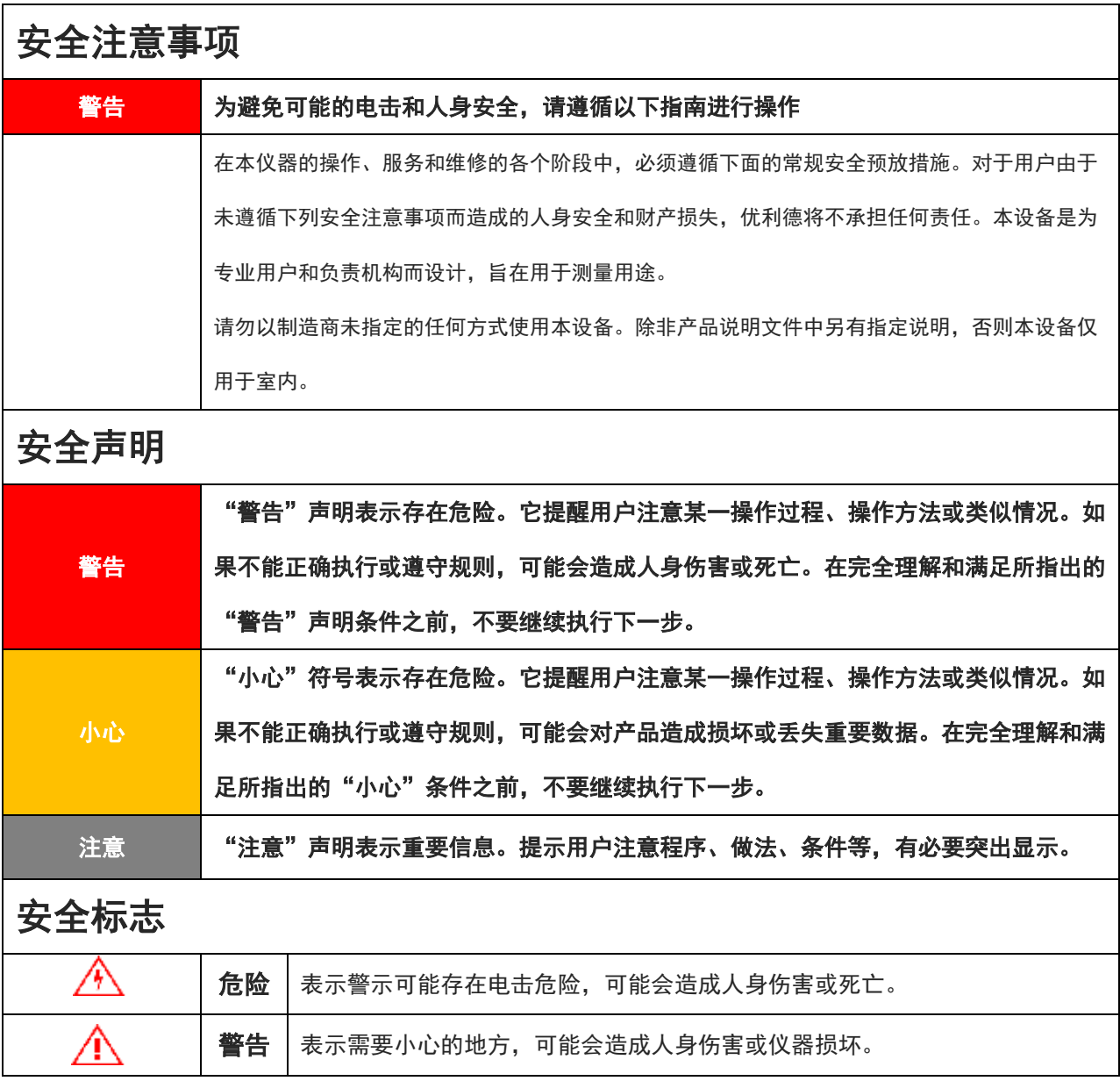

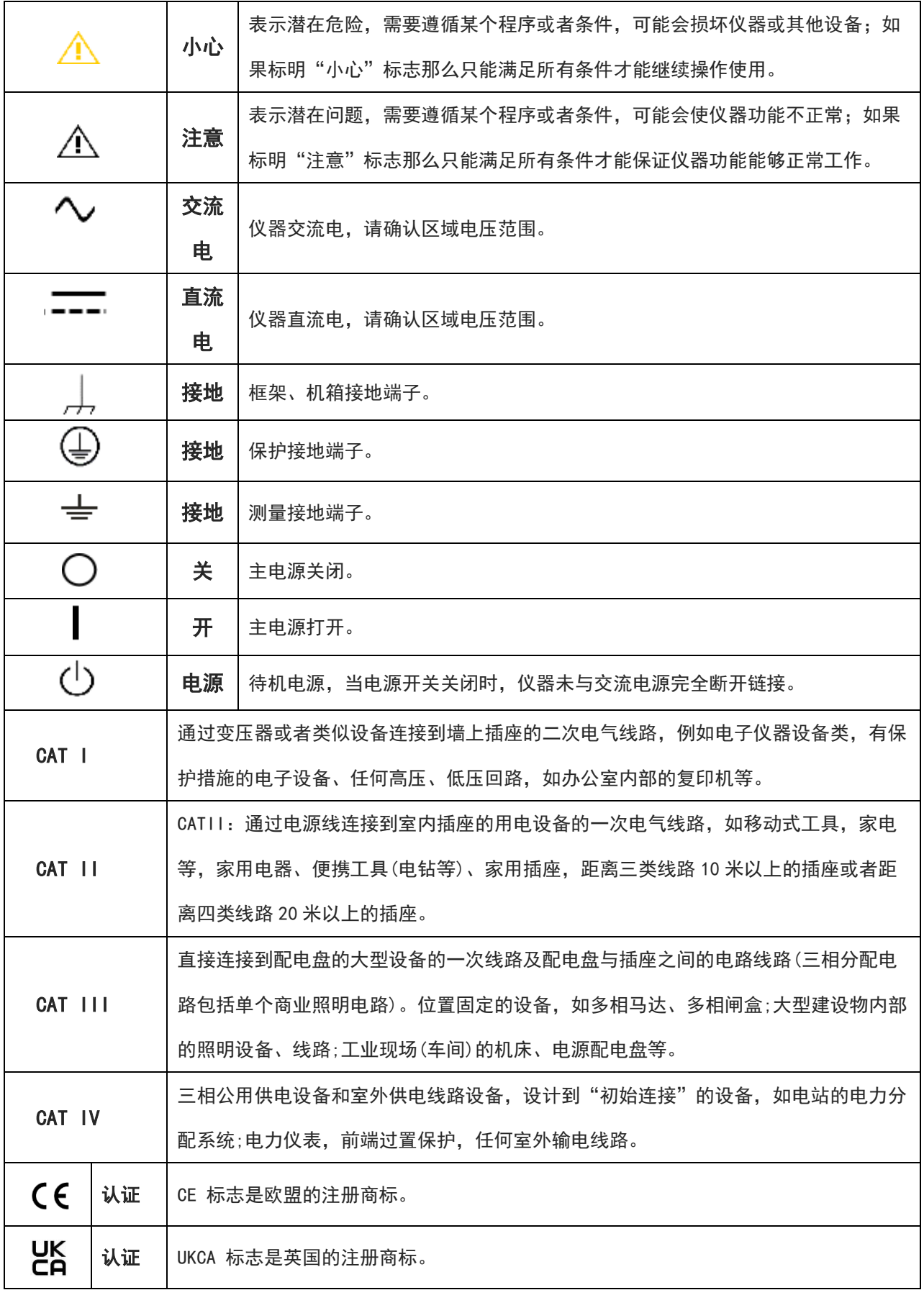

 $\pm$ 

τ.

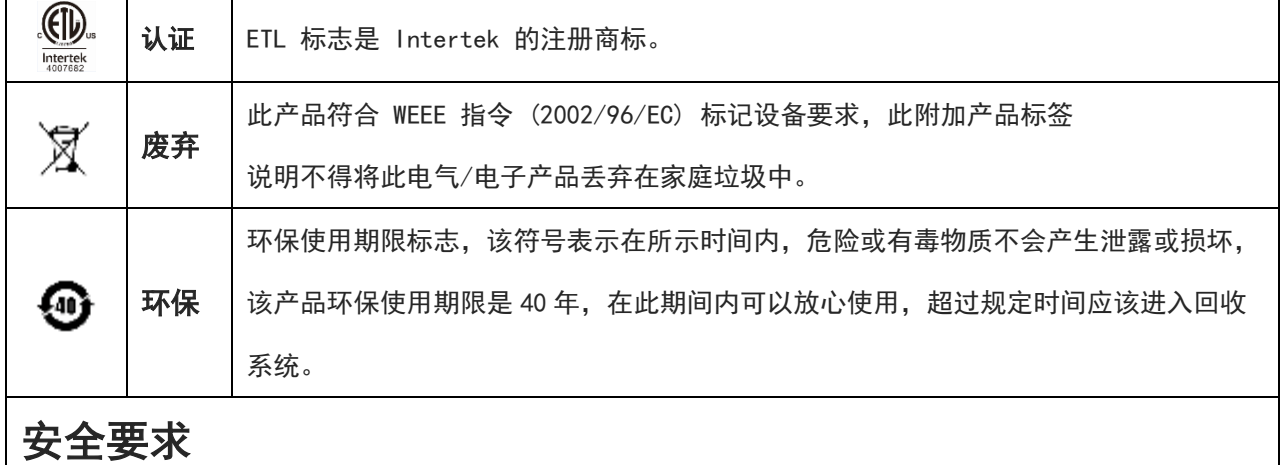

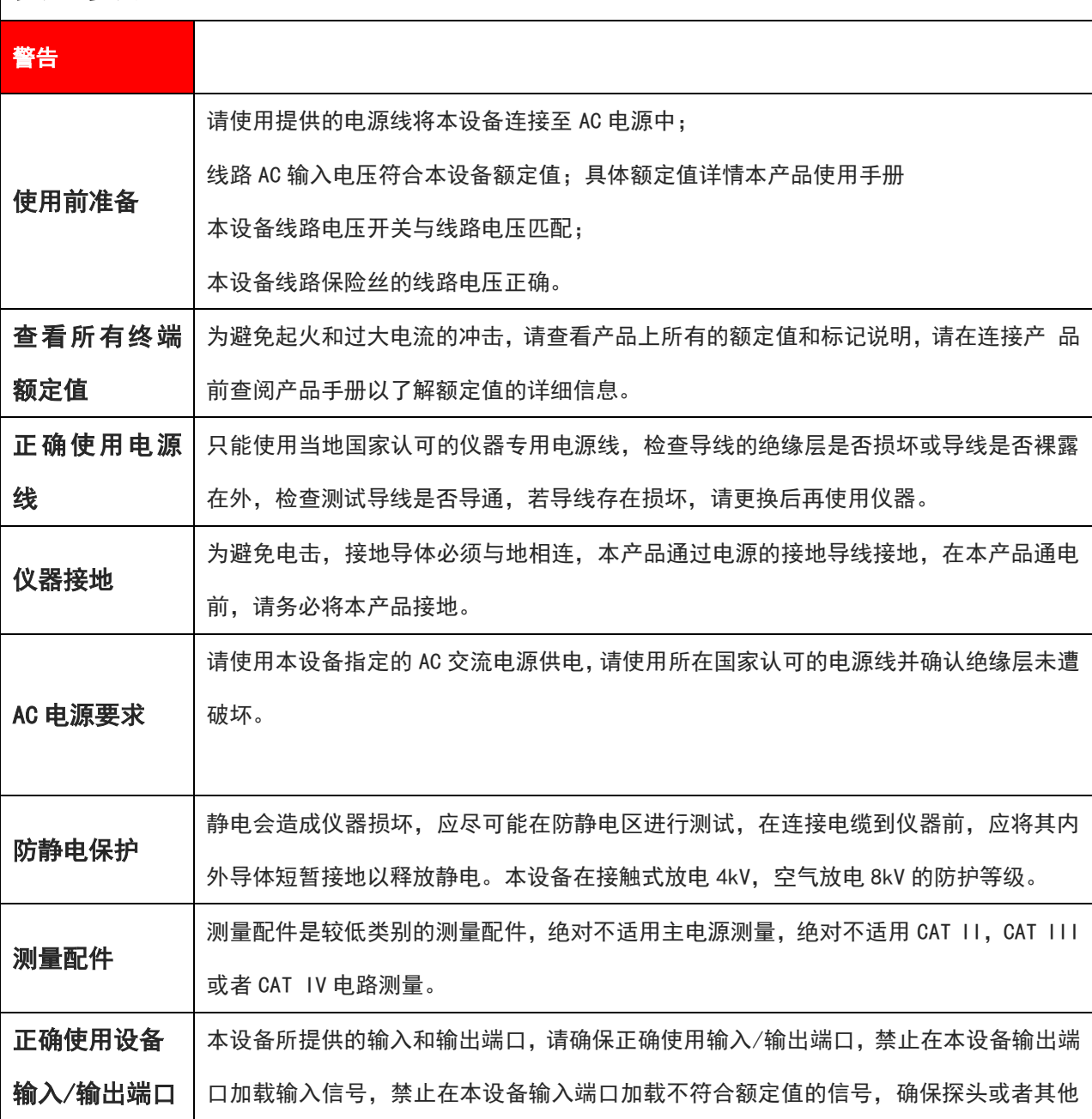

ī Ī

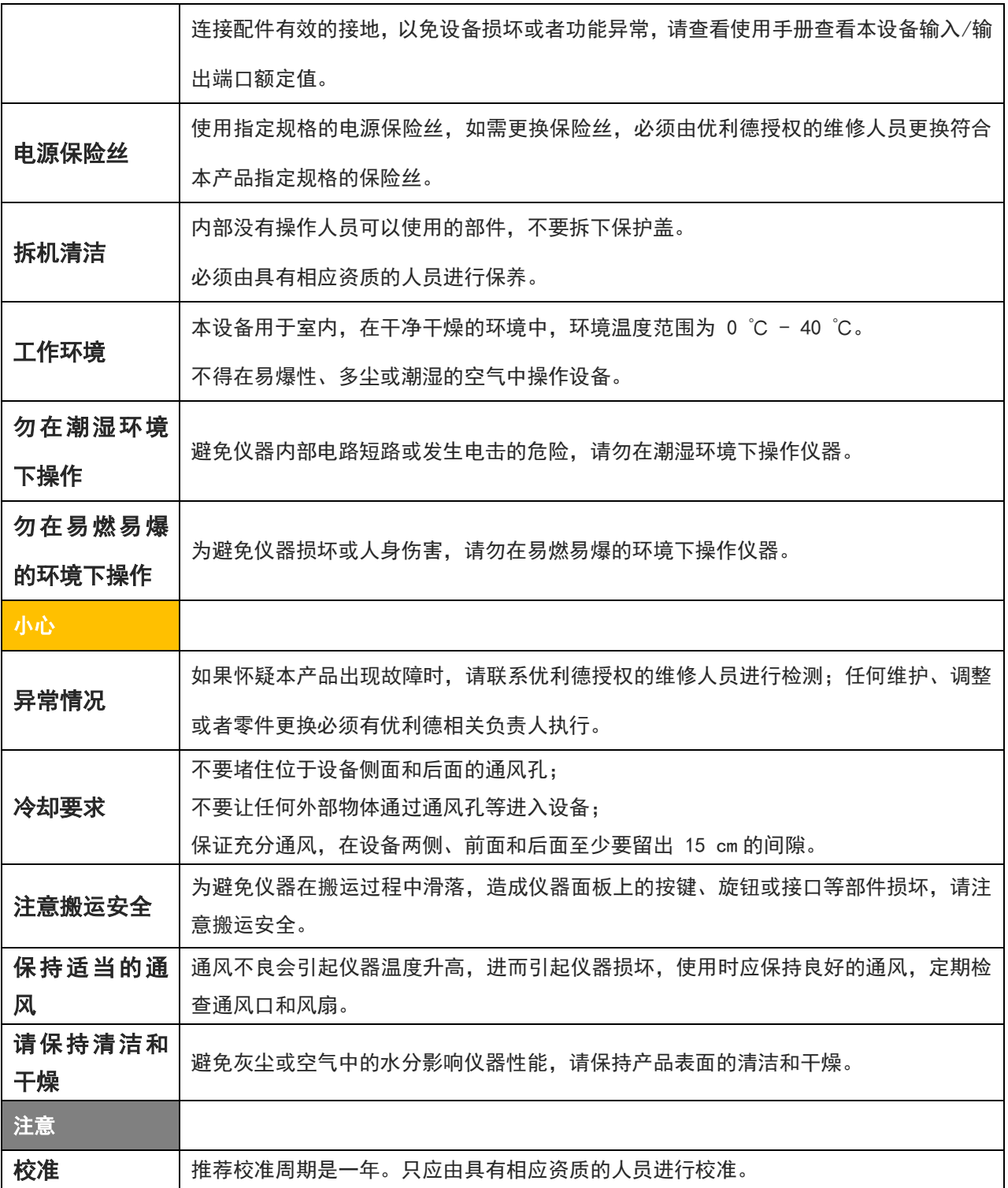

 $\pm$ 

 $\mathbb{L}$ 

# 3 简介

UDP6722 可编程直流电源是一款宽范围开关电源。该机型具有体积小、重量轻功能强大的特性;采用液晶屏,参 数直观,操作快捷;可应用于自动化测试系统、产品研发调试、实验室、教学实验、手机家电维修等领域。

### 3.1 规格和功能

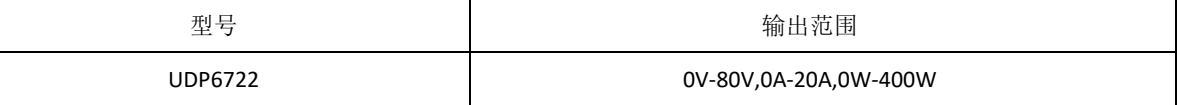

### 3.2 仪器精度

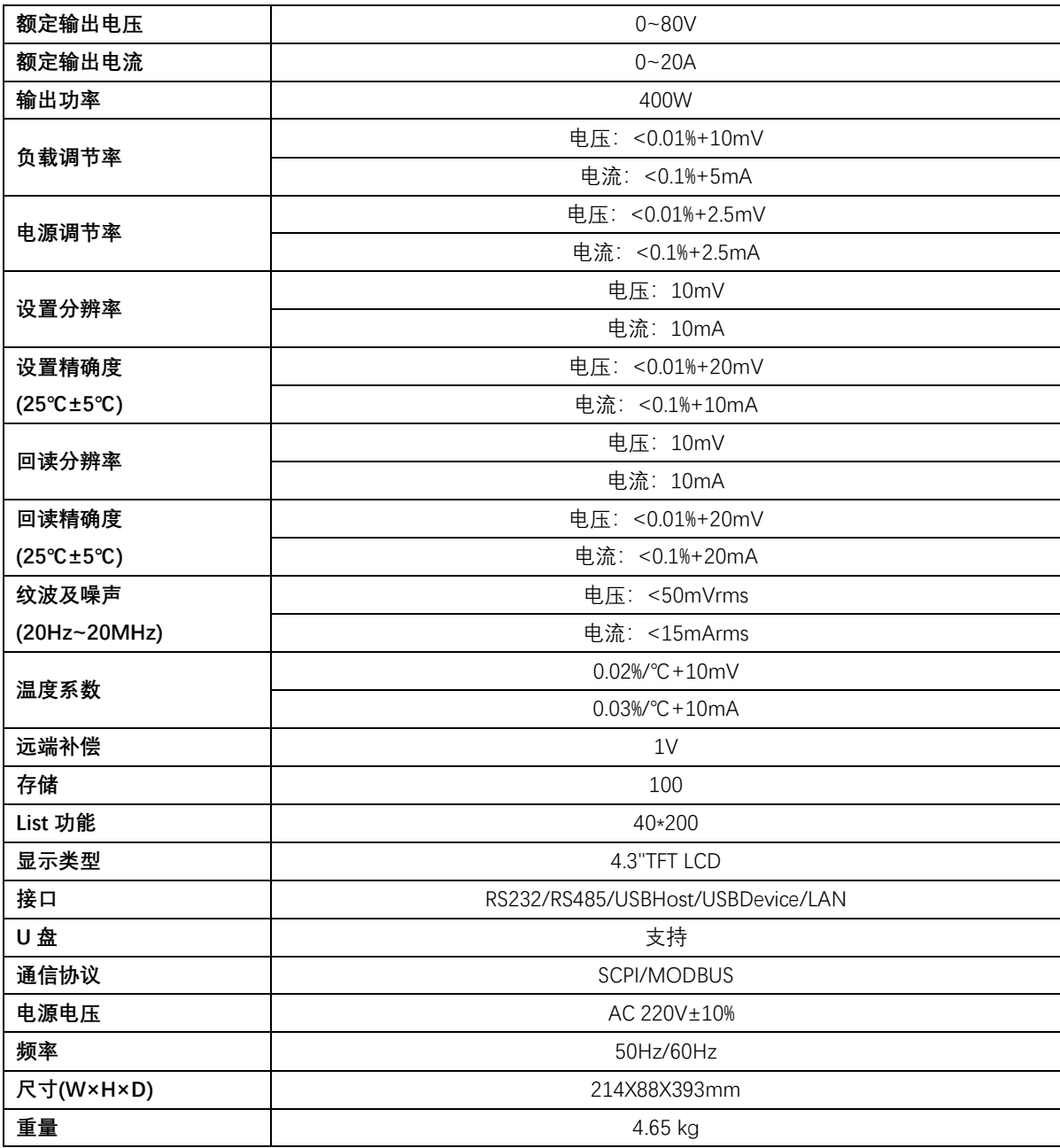

### 3.3 主要特色

- 采用 4.3 寸 TFT-LCD 显示
- 满量程高解析度
- 低纹波低噪声
- 远端补偿功能
- 过压/过流/过温保护功能
- 表格式列表、延时器功能
- 丰富的接口:RS232、RS485、LAN、USBHost、USBDevice
- 支持 SCPI/MODBUS 协议
- 100 组内部文件
- U盘接口程序升级和文件导入导出
- 风扇智能调节

# 4 产品概述

# 4.1 前面板介绍

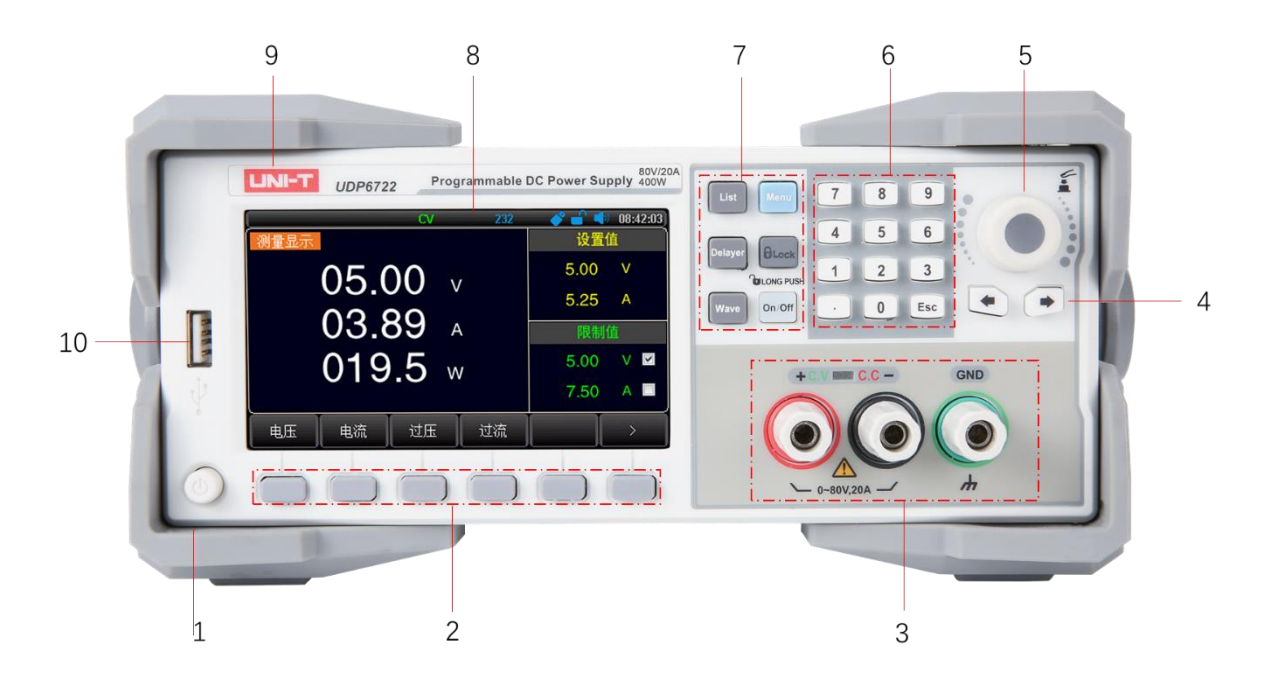

#### 图 4-1 直流电源前面板

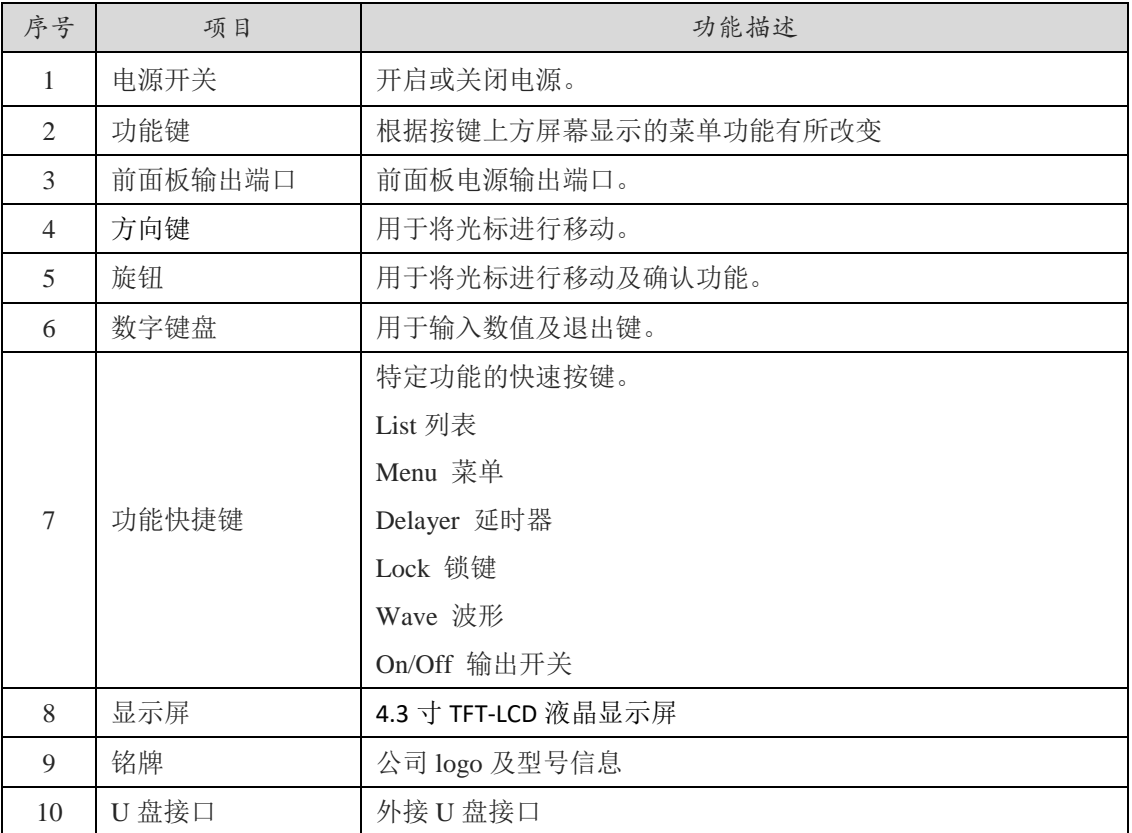

# 4.4 后面板介绍

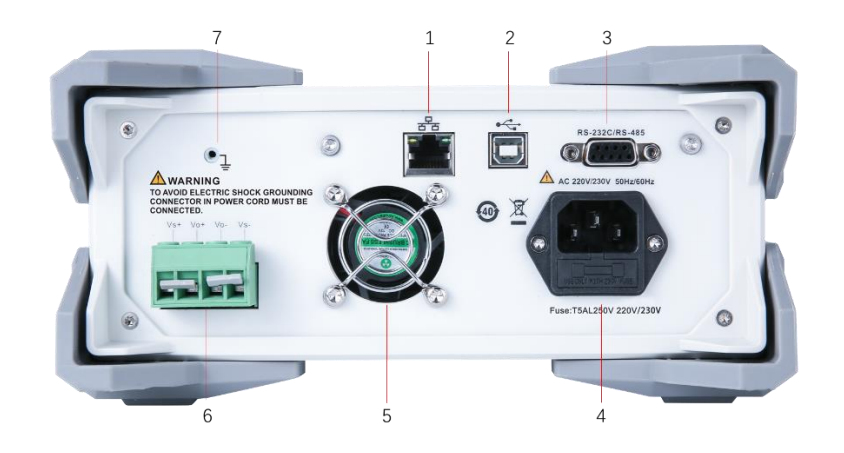

### 图 4-2 直流电源后面板

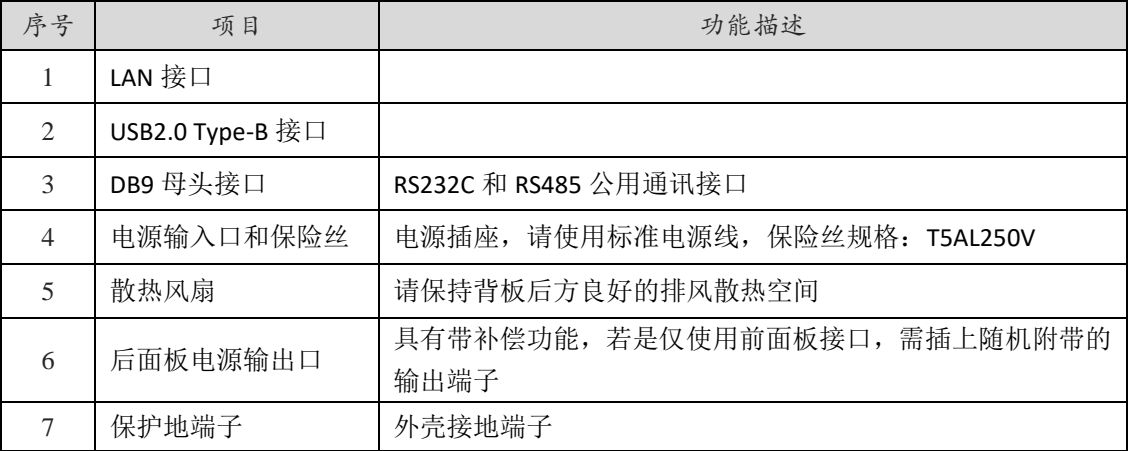

# 5 验货和安装

### 5.1 装箱清单

正式使用仪器前请首先:

- 1. 检查产品的外观是否有破损、刮伤等不良现象;
- 2. 对照仪器装箱清单检查仪器附件是否有遗失。

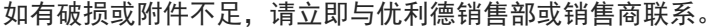

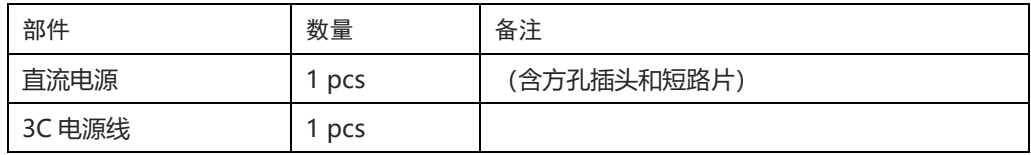

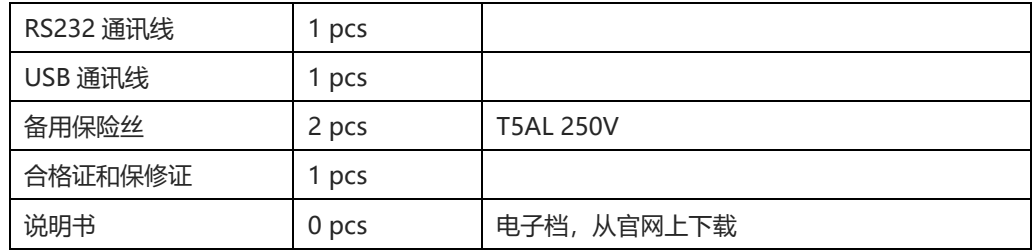

### 5.2 电源要求

UDP6722 直流电源只能在以下电源条件使用:

电压: AC 220V±10%

频率:50/60Hz

警告:为防止电击危险,请连接好电源地线如果用户更换了电源线,请确保该电源线的地线可靠 连接。

# 5.3 操作环境

UDP6722 直流电源建议在下列环境条件下使用:

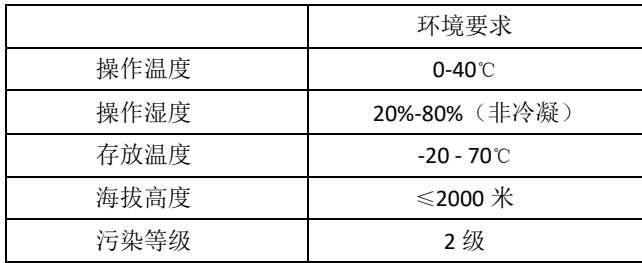

# 5.4 清洗

为了防止电击危险,在清洗前请将电源线拔下。 请使用干净布蘸少许清水进行外壳和面板进行擦拭且保证干燥,不得有水进入仪器中。 不可清洁仪器内部。

注意:不能使用溶剂(酒精或汽油等)对仪器进行清洗。

### 5.5 仪器手柄

仪器手柄可以调节,双手同时握住手柄两侧,向两侧轻拉,然后旋转手柄。手柄可以调节到四个位置,

如下图所示:

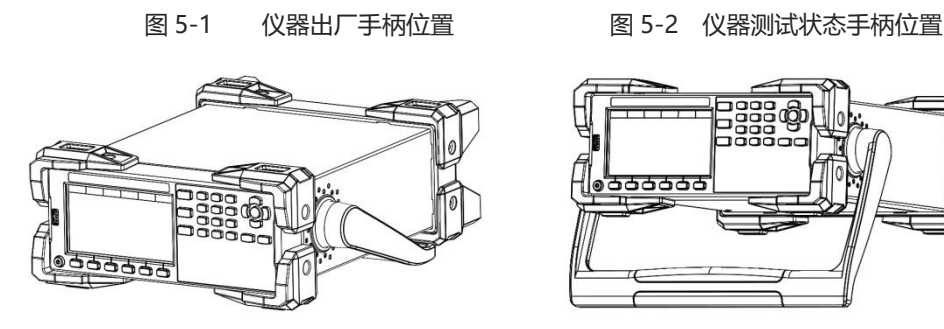

#### 图 5-3 手柄移除位置 图 5-4 手柄提拉位置

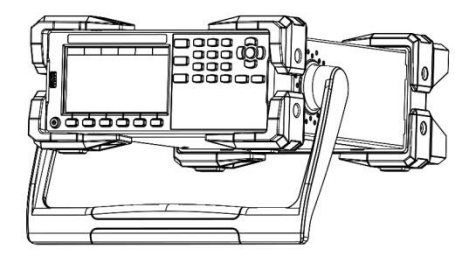

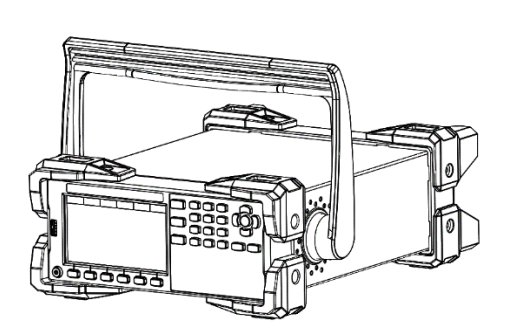

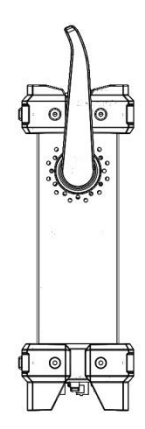

### 5.6 日常检查

为了避免事故,在使用开始前至少要保证下面几点:

- 1. 仪器输入电源符合规范,仪器电源配置正确。
- 2. 仪器与大地连接可靠。
- 3. 测试线材料完好,没有断裂、裂缝和破损。

# 5.7 接线柱介绍

接线柱位置 A 可以输出仪器的额定电流,接线柱的位置 B 支持标准的香蕉插头,但最大只能输出 10A 的电流。

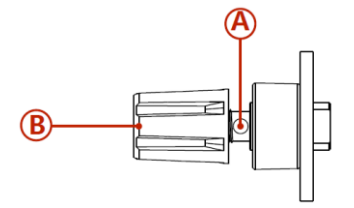

# 5.8 远端补偿功能

当电源输出电流过大或者连接线较长时,会在连接线上产生较大的压降,导致负载得到的电压降低,本系列电源在后面板

提供了远端补偿端子,能够补偿连接线的线损,使负载端的电压等于电源设置的电压。

图 5-5 后面板电源补偿端子图:

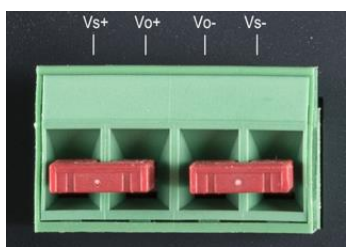

### 5.8.1 使用远端补偿接线

- 1. 关闭电源的输出
- 2. 移除 Vs+和 Vo+以及 Vs-和 Vo-之间的短接片。
- 3. 使用前面板正负输出端子或者后面板的 Vo+ 和 Vo- 连接负载。
- 4. 使用后面板的 Vs+ 接负载的供电的正端,Vs- 接负载供电的负端。

图 5-6 远端补偿接线示意图:

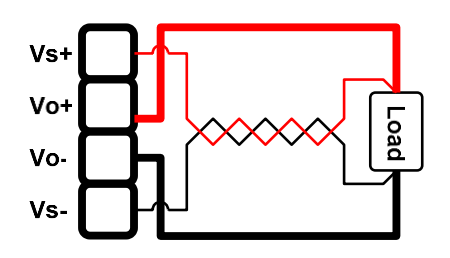

注意事项:

- 1. Vs+ 和 Vs- 最好绞合在一起以增强抗干扰能力。
- 2. 若不使用远端补偿,请分别将 Vs+和 Vo+短接, Vs-和 Vo-短接。

# 6 <Test>测量页面

本章主要涵盖以下内容

- 测量显示界面说明
- 状态栏显示说明
- 测试结果说明

# 6.1 测量显示页

开机即进入<测量显示>页,本页用来设置和显示基本电源参数,任意界面多次按 ESC 键,可回到本页面。

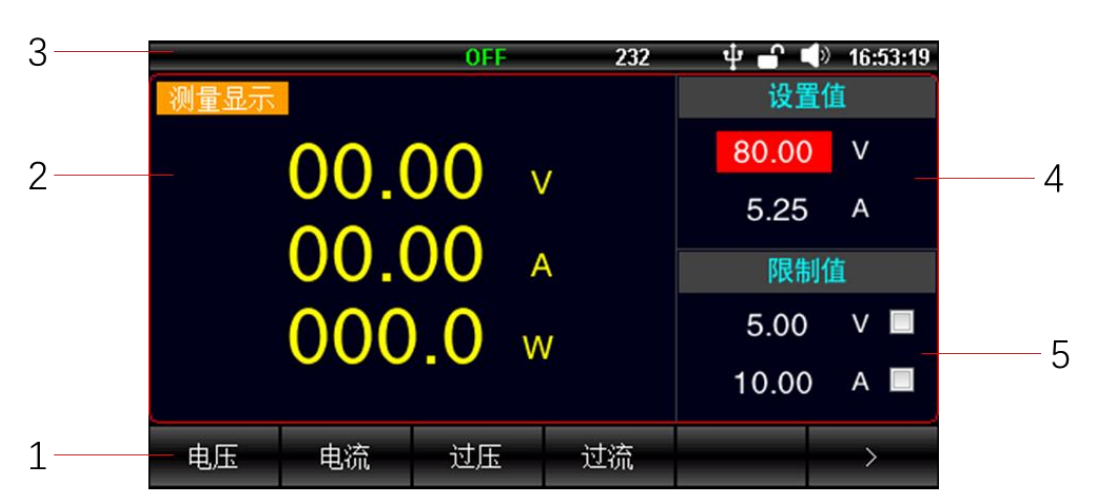

#### 图 6-1 测量显示页

#### <测量显示>页说明

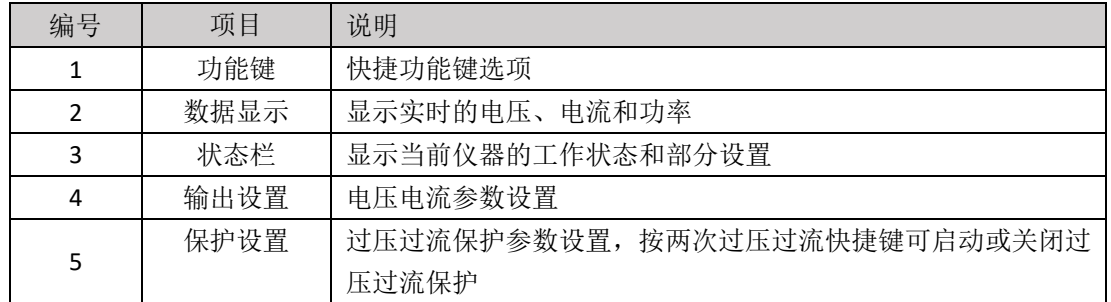

# 6.2 状态栏显示

#### 图 6-2 状态栏图标(测量显示页)

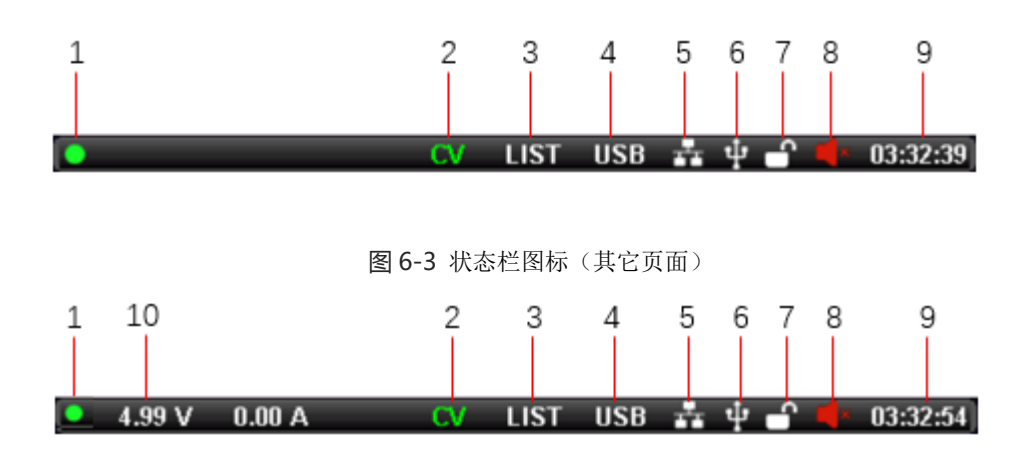

状态栏图标说明:

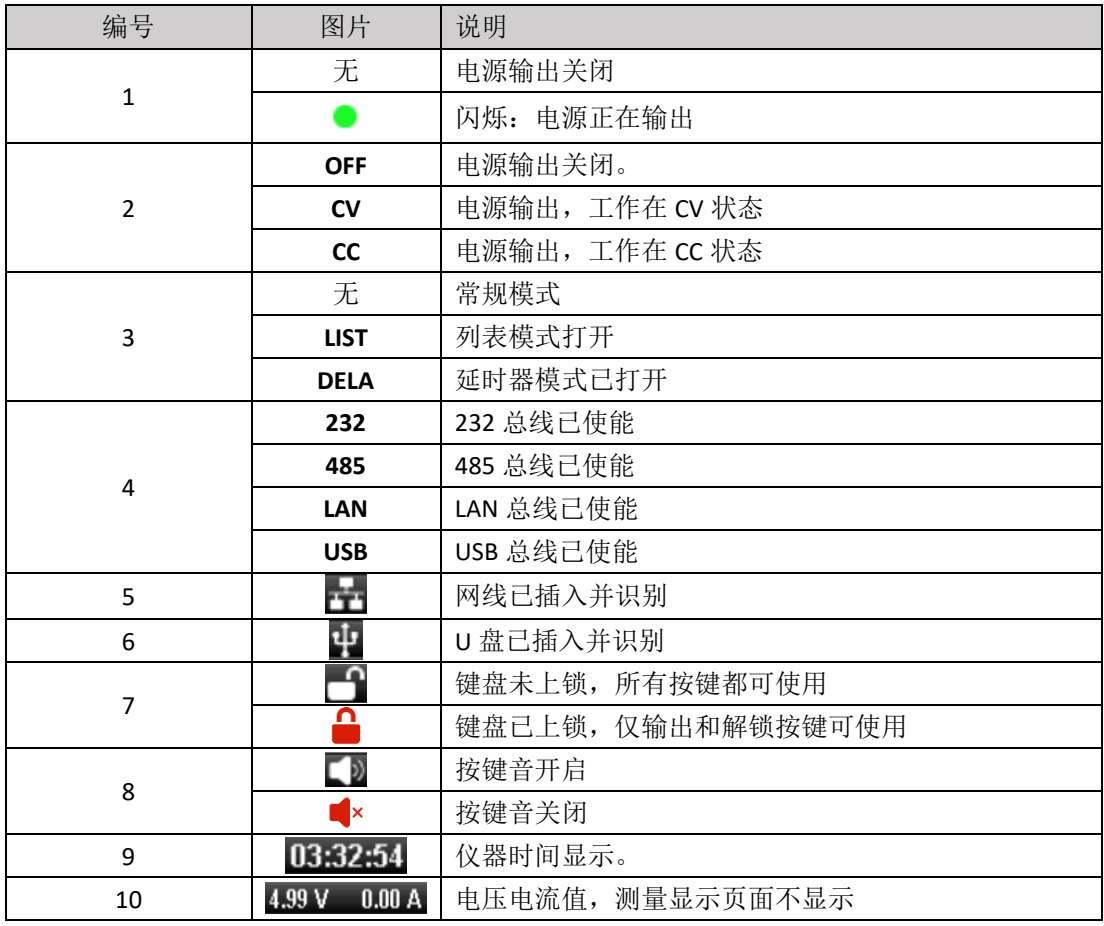

# 6.3 截屏功能

仪器提供截屏功能, 在仪器前面板的 USB 接口中插入 USB 存储设备, 长按旋钮键, 即可将当前屏幕截图并保存到 USB 存储盘以便后续查用。

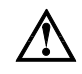

建议使用品牌 U 盘。 U 盘须格式化为 FAT32, 最大容量 128G。

### 6.4 键盘锁功能

为防止意外修改测试条件,仪器提供键盘锁功能。短按**[Lock]**键启用键盘锁;长按**[Lock]**键 1s,关闭键盘锁。键盘上 锁后只有 **[Lock]** 和 **[On/Off]** 按键可以使用。

# 7 测量设置页

按两次【Delayer】即可进入测量设置页,本页提供电源输出的其它设置;

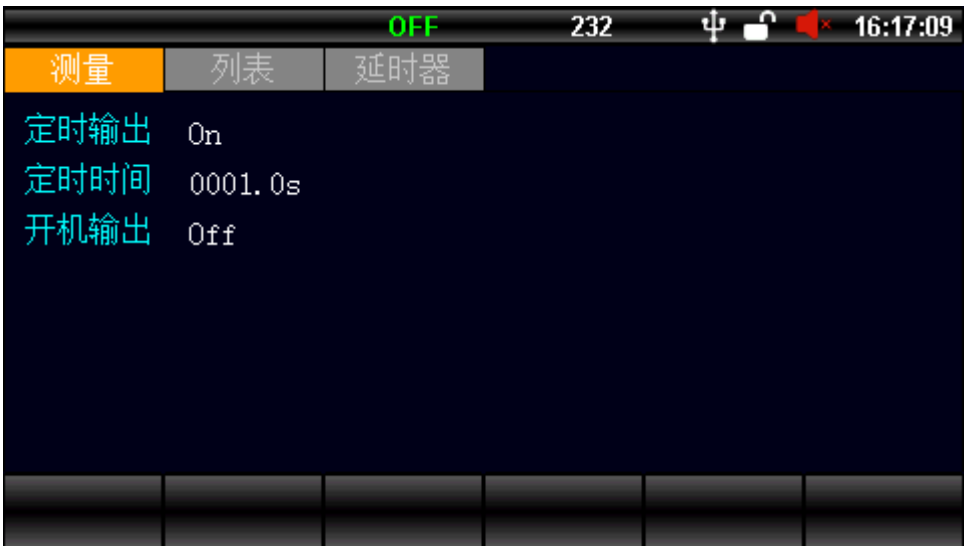

#### 图 7-1 测量设置页

<测量设置> 页选项说明

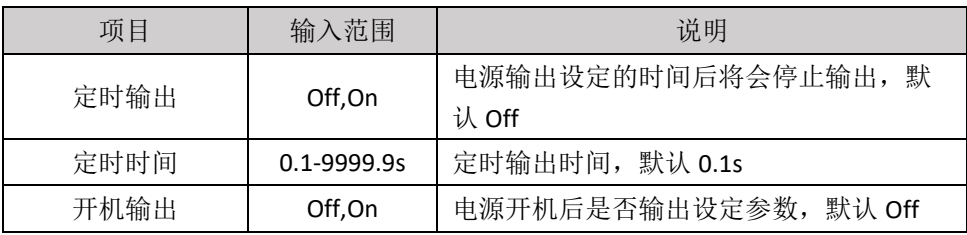

# 8 列表设置页(List)

列表操作是单独设置每一步的电压电流值和输出时间值,通过多个步骤的组合来完成各种变化的输出,列 表最大支持 200 步的设置,本机支持 40 个列表文件的保存,插上 U 盘后可以将文件保存到 U 盘或者从 U 盘调 用文件。

按下 **[List]** 将在 <测量>、<列表>、<延时器>三个页面来回切换,停留在<列表>即可。或在<测量显示>页下方的 功能键,按下 **[**列表**]** 按键进入本页面。

|      |        | 0FF | <b>LIST</b><br>232 |        | 16:57:10    |
|------|--------|-----|--------------------|--------|-------------|
| 测量   | 列表     | 延时器 |                    |        |             |
| 开机加载 |        | No. | Volt/V             | Curr/A | ۸<br>Time/s |
|      | File:0 | 0   | 6.00               | 1.00   | 1.0         |
| 起始组号 | 000    |     | 4.00               | 1.00   | 1.0         |
| 输出组数 | 001    | 2   | 1.00               | 1.00   | 1.0         |
|      |        | 3   | 1.00               | 1.00   | 1.0         |
| 循环次数 | 0001   | 4   | 1.00               | 1.00   | 1.0         |
| 停止状态 | Stop   | 5   | 1.00               | 1.00   | 1.0         |
|      |        | 6   | 1.00               | 1.00   | 1.0         |
| 列表使能 | 0n     |     | 1.00               | 1.00   | 1.0         |
|      |        | 8   | 1.00               | 1.00   | 1.0         |
|      |        | 9   | 1.00               | 1.00   | 1.0<br>۳Ï   |
| 表格设置 | 存储     |     |                    |        |             |

图 8-1 <列表设置> 基本参数设置

列表设置>页各个选项说明

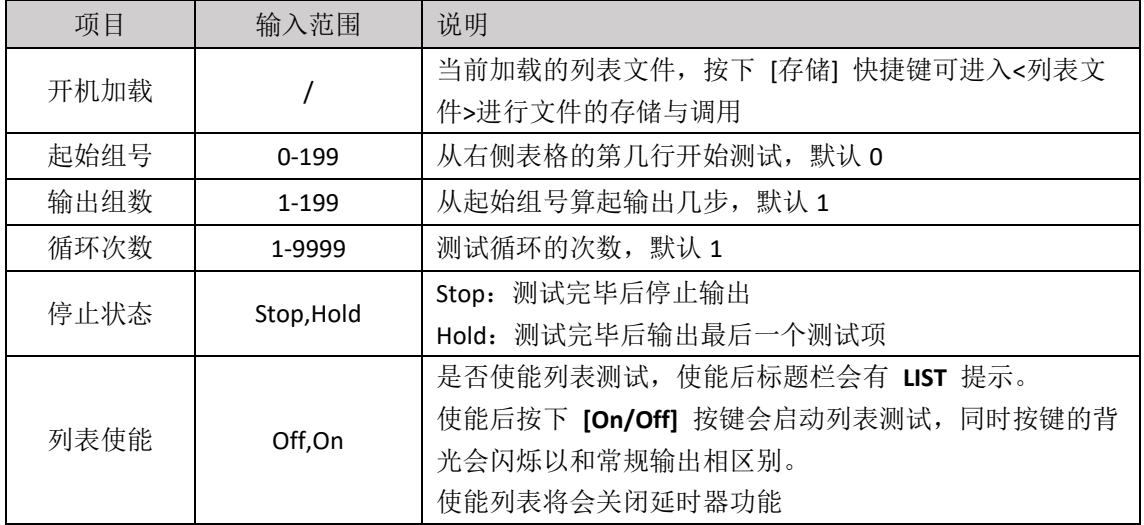

#### 按下【表格设置】键,进入表格设置;

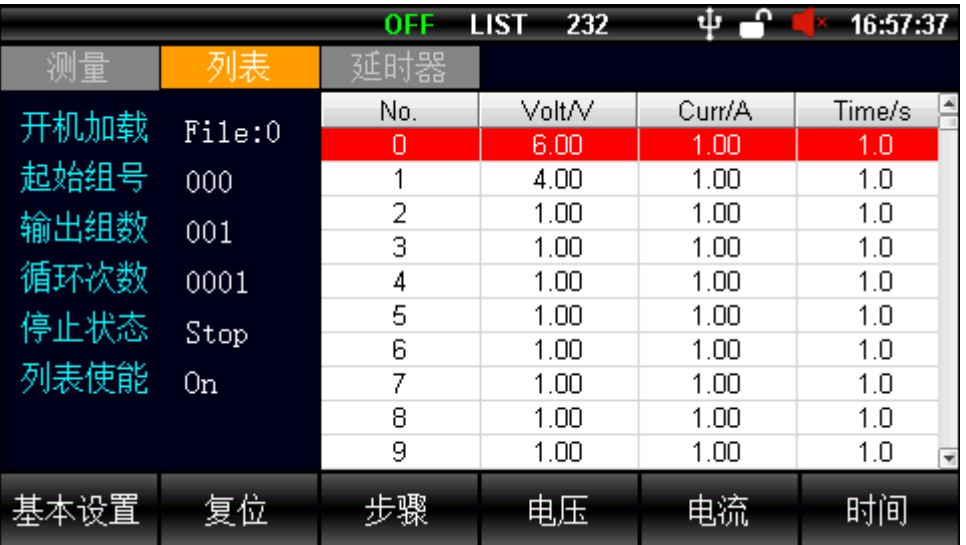

#### 图 8-2 列表输出参数设置

列表输出各个快捷键说明

пĤ

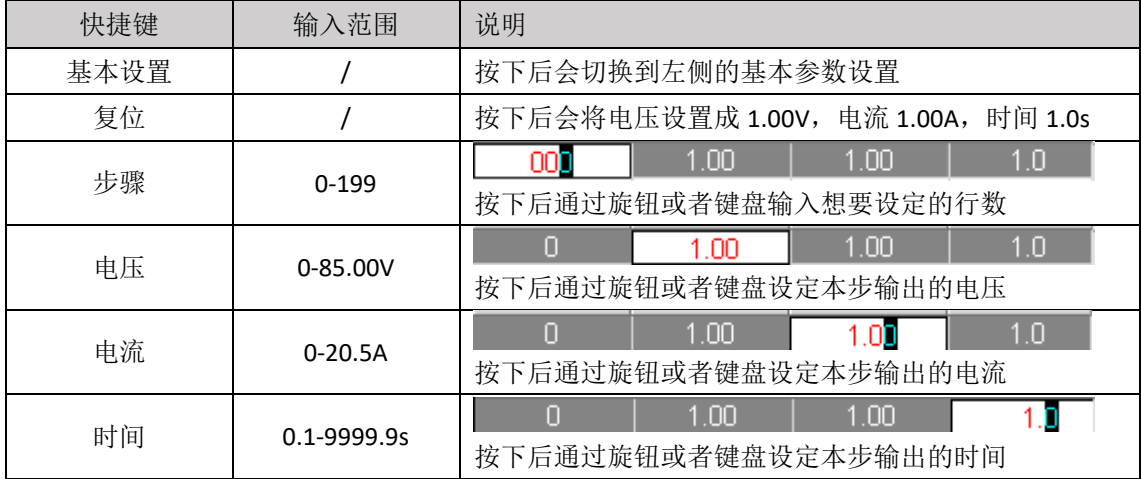

# 9 列表文件页

列表文件包含本地文件和 U 盘文件两部分;通过<测量显示>界面下方的功能键【文件】进入文件管理。

# 9.1 列表文件(本地)

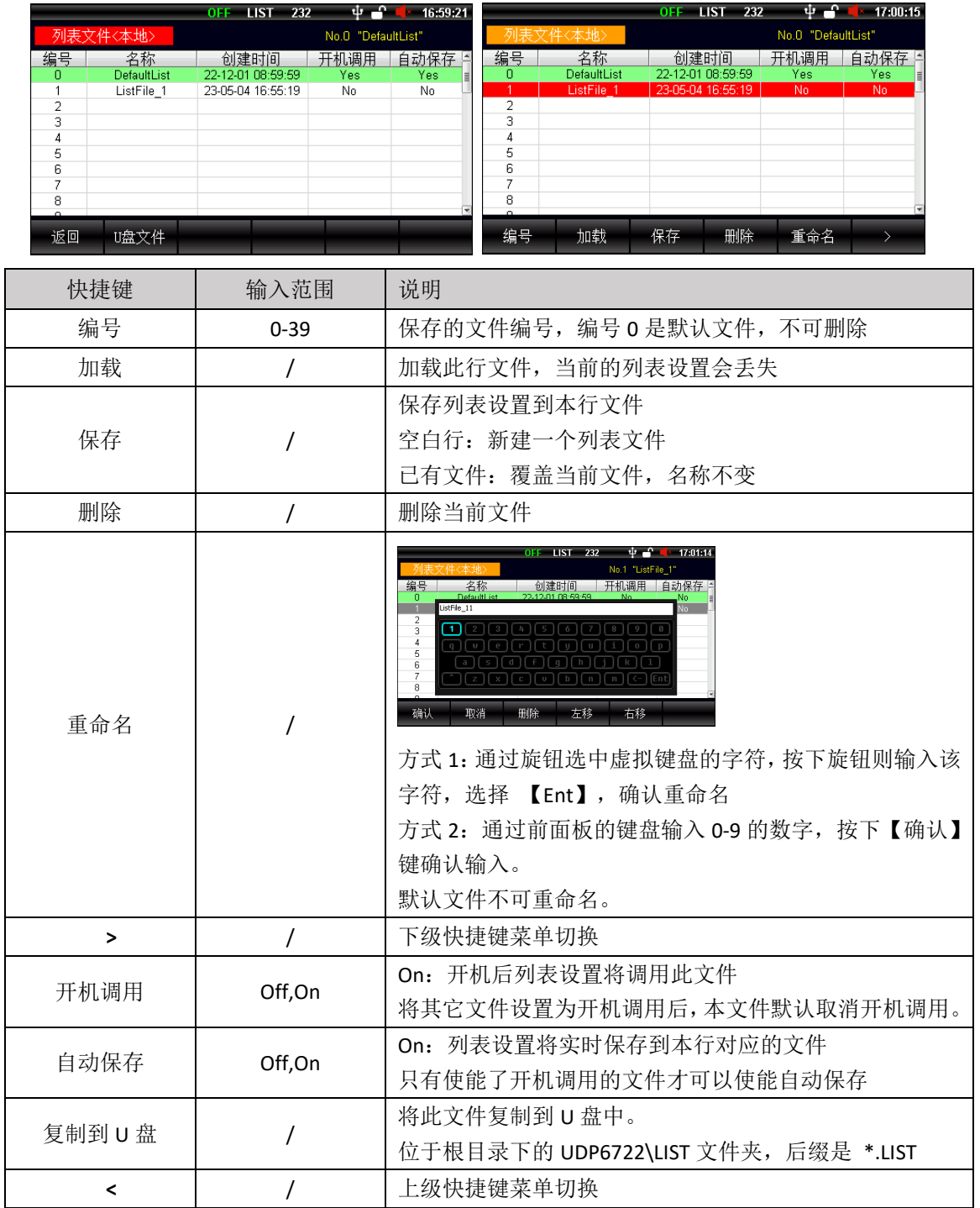

#### 图 9-1 列表文件(本地)

### 9.2 列表文件 (U 盘)

点击【U 盘文件】,进入列表文件(U 盘部分)

图 9-2 列表文件 (U 盘)

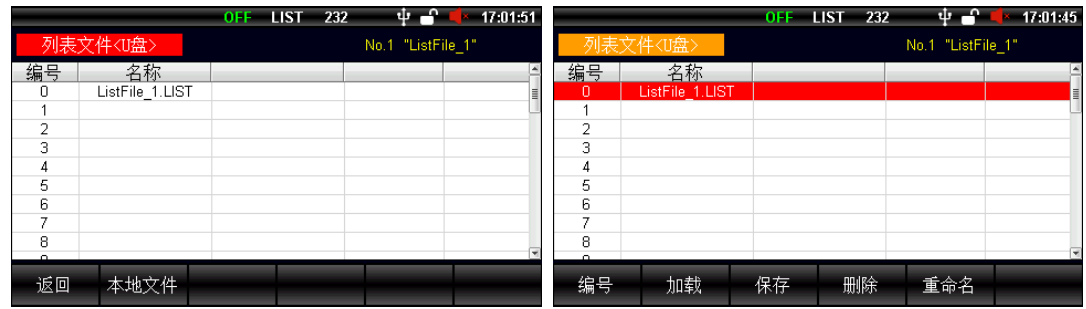

若按下快捷键【本地文件】或拔出 U 盘, 将会切换到本地页面。

可通过旋转旋钮或者按下左右方向键来进入表格进行文件操作。本页面只支持加载、保存、删除、重命 名操作。(与列表文件本地部分操作相同)

# 10 延时器设置页(Delayer)

延时器是列表功能的简化版, 当本步状态是 On 时, 电源按<测量显示>页面设置的参数输出, 当本步状态是 Off,电源将关闭输出。按下 **[Setup]** 将在 <测量设置>、<列表设置>、<延时器设置>三个页面来回切换,停留在 <延时器设置>即可。或在<测量显示>页的 2 级按键菜单里按下 **[**延时器**]** 按键进入本页面。

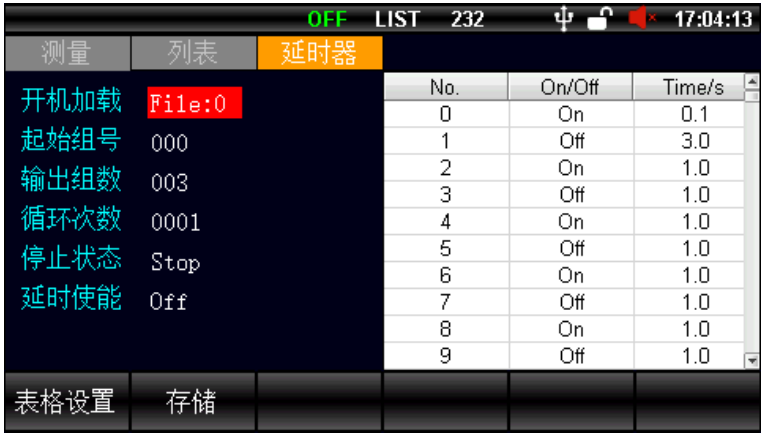

#### 图 10-1 延时器基本参数设置

#### <延时器设置>页各个选项说明

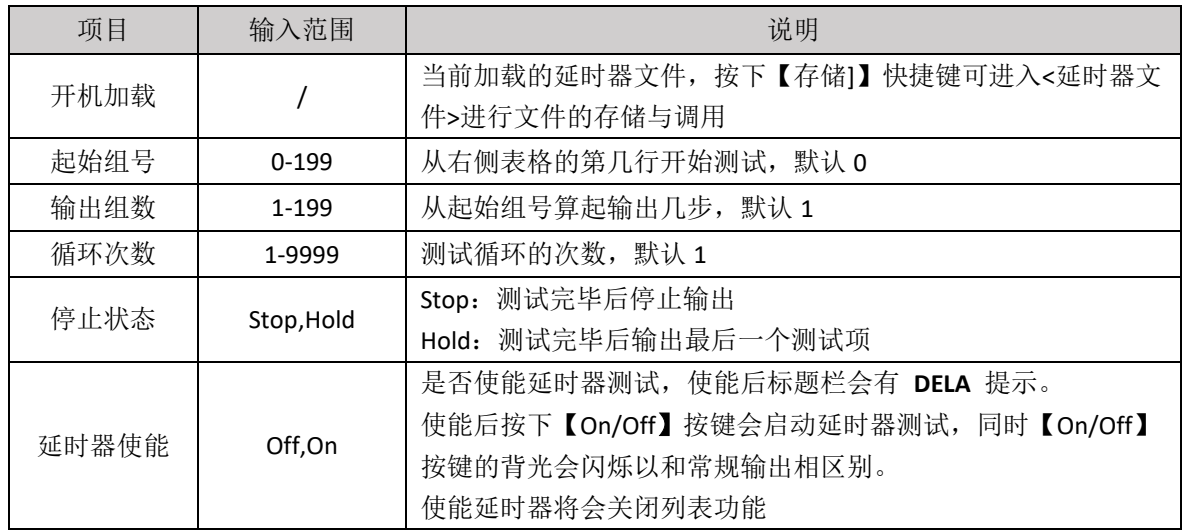

按下表格设置,即进入到延时器输入参数设置;

图 10-2 延时器输出参数设置

|                                              |                                             | 0FF | LIST<br>232                                 | Ф                                                                | 17:04:29                                                              |
|----------------------------------------------|---------------------------------------------|-----|---------------------------------------------|------------------------------------------------------------------|-----------------------------------------------------------------------|
| 测量                                           | 列表                                          | 延时器 |                                             |                                                                  |                                                                       |
| 开机加载<br>起始组号<br>输出组数<br>循环次数<br>停止状态<br>延时使能 | Fite:0<br>000<br>003<br>0001<br>Stop<br>0ff |     | No.<br>0<br>2<br>3<br>4<br>5<br>6<br>7<br>8 | On/Off<br>On<br>Off<br>On<br>Off<br>Οn<br>Off<br>Οn<br>Off<br>Οn | Time/s<br>0.1<br>3.0<br>1.0<br>1.0<br>1.0<br>1.0<br>1.0<br>1.0<br>1.0 |
|                                              |                                             |     | 9                                           | Off                                                              | 1.0                                                                   |
| 基本设置                                         | 复位                                          |     | 步骤                                          | 0n/0ff                                                           | 时间                                                                    |

延时器输出各个快捷键说明

 $\Box$ 

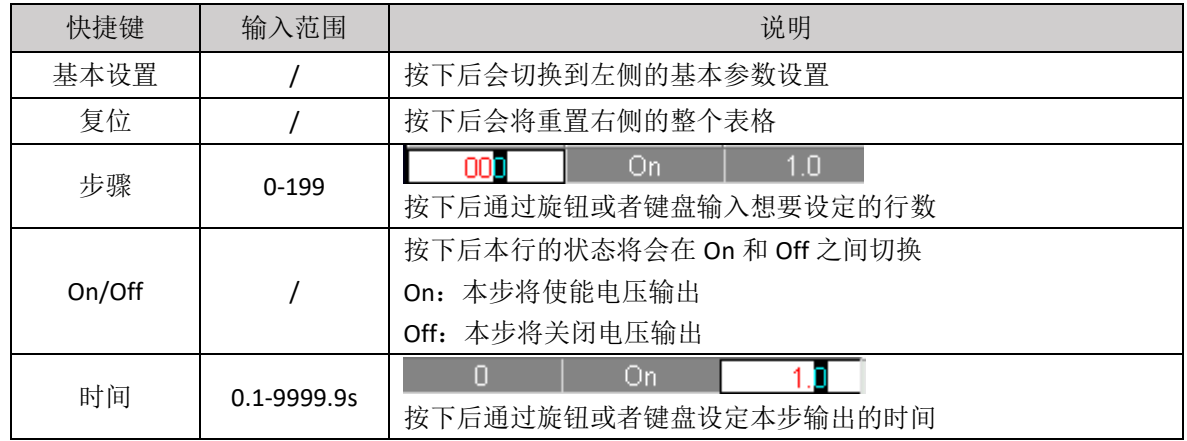

# 11 延时器文件页

延时器文件只保存<延时器设置>页面的参数,可以保存到本机也可以保存到 U 盘,保存在本机的文件也可 以导出到 U 盘。

### 11.1 延时器文件(本地)

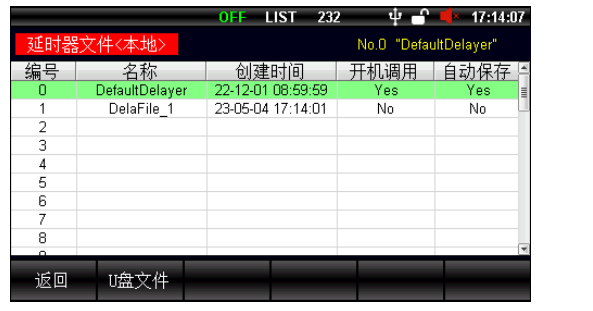

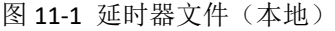

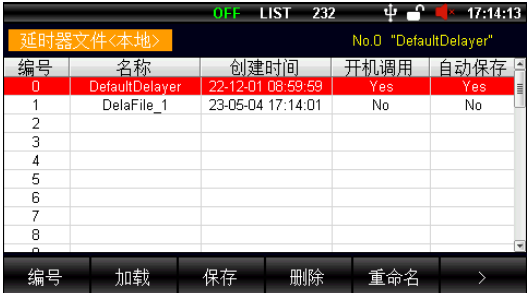

若 U 盘插入,按下快捷键【**U** 盘文件】可管理 U 盘中的延时器文件。通过旋转旋钮或者按下左右方向键便 可进入下方的表格,管理延时器文件。

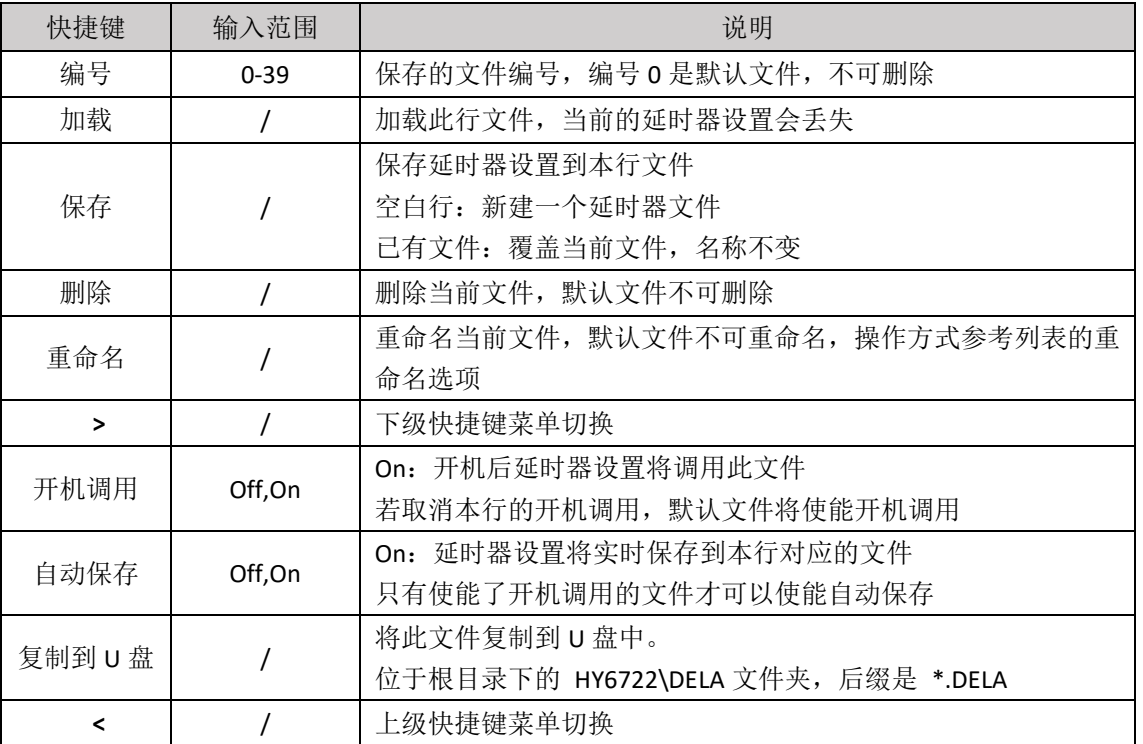

延时器文件页各个选项说明

# 11.2 延时器文件 (U 盘)

#### 图 11-2 延时器文件 (U 盘)

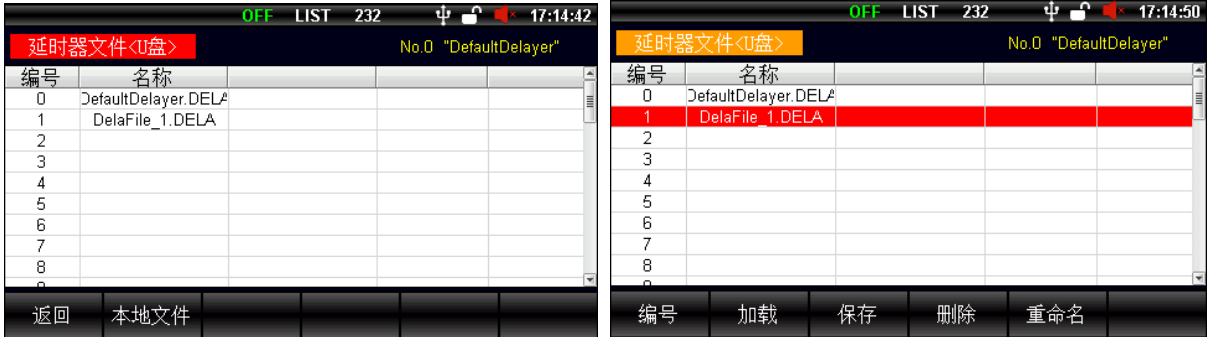

若按下快捷键 **[**本地文件**]** 或拔出 U 盘,将会切换到<延时器文件(本地)>页面。U 盘中的延时器文件操作只 支持加载、保存、删除、重命名操作。

# 12 波形显示页(Wave)

按下【Wave】键,可显示输出当前电压、电流、功率的波形,波形 0.1s 更新一次;

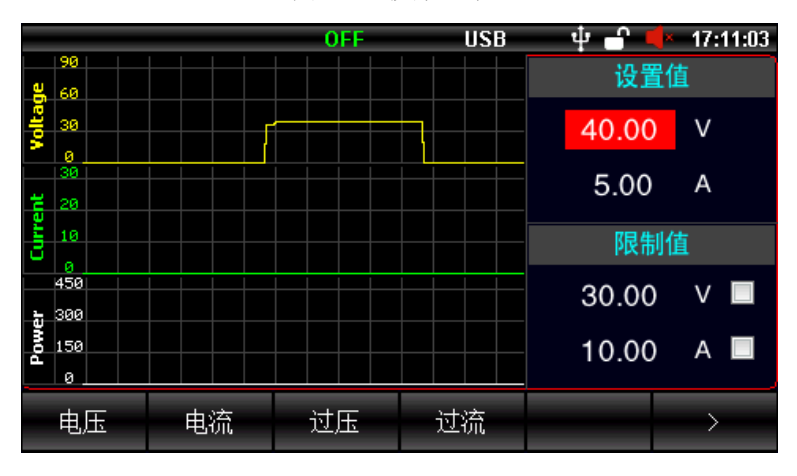

#### 图 12-1 波形显示

# 13 文件管理页

文件管理保存除列表和延时器之外的参数,支持 U 盘操作; 从<测量显示>页面下方的快捷按键【文件】,进入 到<文件管理>界面

# 13.1 文件管理(本地)

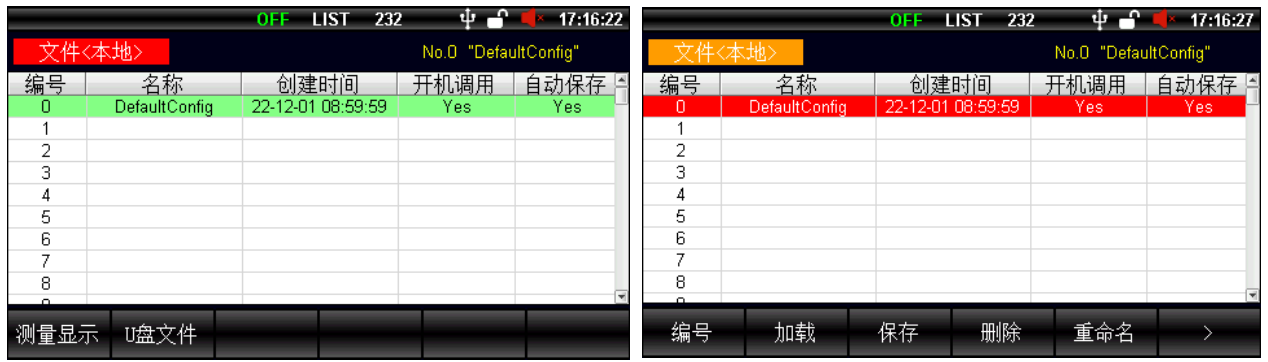

若 U 盘插入,按下快捷键【**U** 盘文件】可管理 U 盘中文件,通过旋转旋钮或者按下左右方向键便可进入下 方的表格。

文件管理页各个快捷键说明如下:

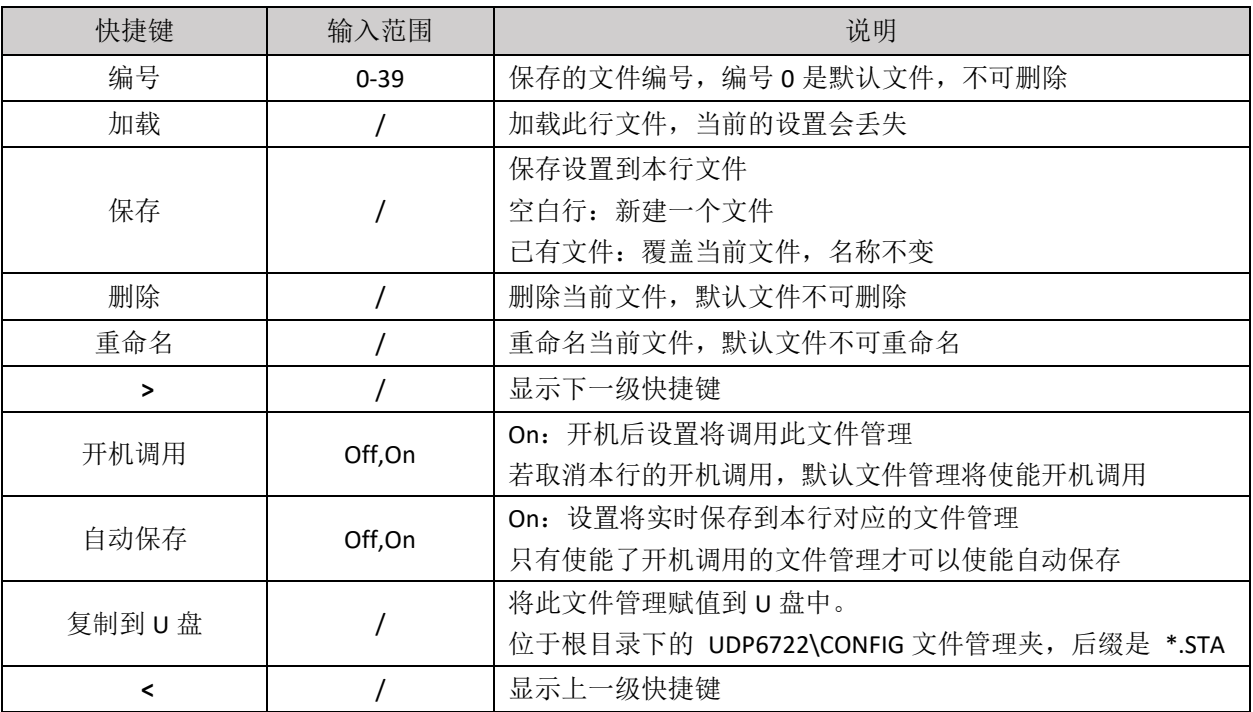

# 13.2 文件管理 (U 盘)

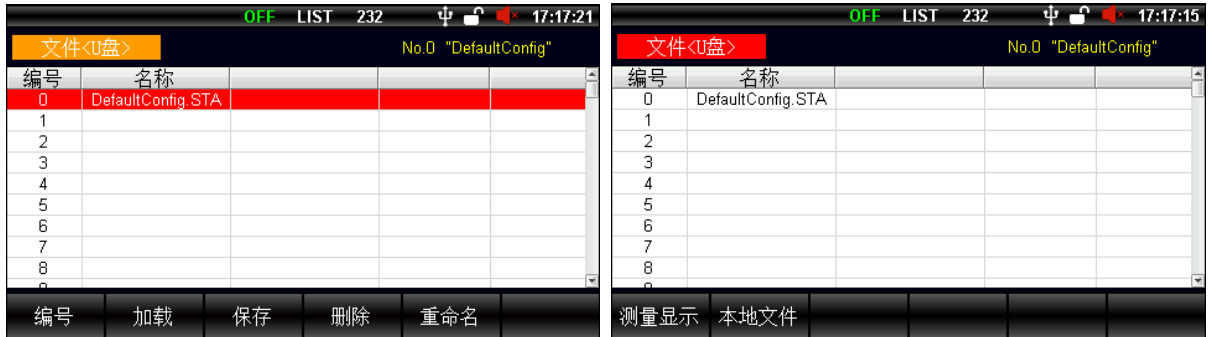

若按下快捷键【本地文件】或拔出 U 盘, 将会切换到本地页面。U 盘中的文件管理操作只支持加载、保存、 删除、重命名操作。(此操作与本地文件相同)

# 14 系统设置页(Menu)

|      |              | <b>LIST</b><br>232<br>0FF | ை ம<br>17:17:43 |  |  |  |
|------|--------------|---------------------------|-----------------|--|--|--|
| 系统设置 |              |                           |                 |  |  |  |
| 语言   | 简体中文         | 波特率                       | 9600            |  |  |  |
| 日期   | 23/05/04     | IP地址                      | 192.168.030.036 |  |  |  |
| 时间   | 17:17:43     | IP端口                      | 502             |  |  |  |
| 按键声音 | 0ff          |                           |                 |  |  |  |
| 通讯总线 | <b>RS232</b> |                           |                 |  |  |  |
| 通讯协议 | SCPI         |                           |                 |  |  |  |
| 本机地址 | 01           |                           |                 |  |  |  |
| 测量显示 |              | 系统服务                      | 出厂设置<br>- 关于本机  |  |  |  |

按下【Menu】,即进入<系统设置页>

#### <系统设置>页各个选项说明

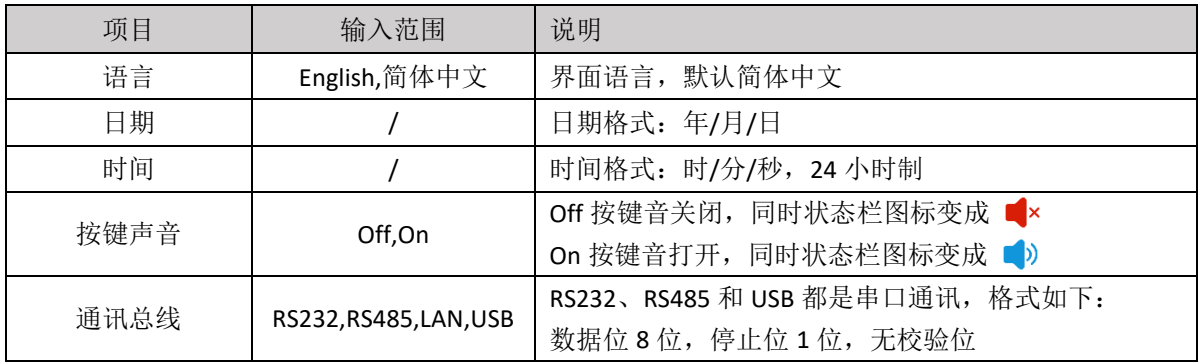

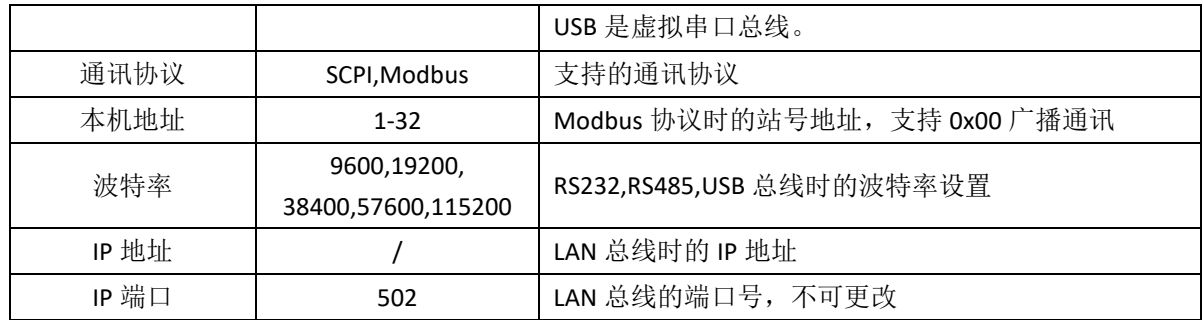

屏幕下方快捷功能按键功能如下:

测量显示:返回到<测量显示>界面;

系统服务:校准使用(不对用户开放);

出厂设置:用于恢复出厂设置;

关于本机:可获取本机的型号/序列号/硬件版本/软件版本信息;(如下图所示)

图 13-3 <关于本机>页面

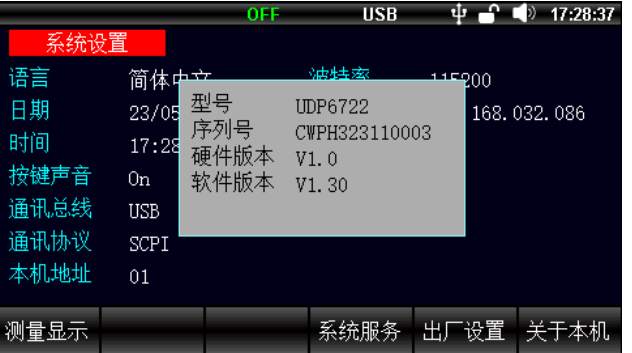

### 15 远程通讯

### 15.1 RS-232 接口设置

#### 15.1.1 RS-232 简介

RS-232 是目前广泛采用的串行通讯标准,也称为异步串行通讯标准,用于实现计算机与计算机之间、计算机与 外设之间的数据通讯。RS 为"Recommended Standard"(推荐标准)的英文缩写, 232 是标准号,该标准是美 国电子工业协会(EIA)1969 年正式公布的标准,它规定每次一位地经一条数据线传送。通常 RS232 接口以 9 个 引脚 (DB9) 或是 25 个引脚 (DB25) 的形态出现。最常用的 RS-232 信号如表所示:

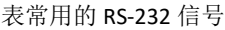

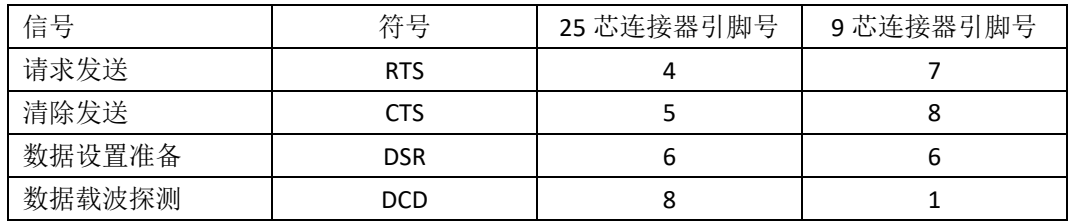

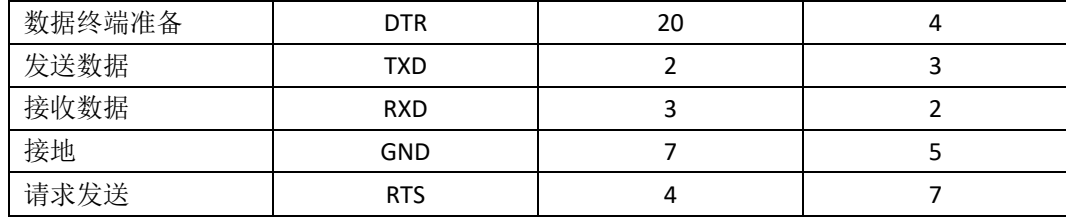

除此之外, RS232 还有有最小子集, 这也是仪器所采用的连接方式

表 RS-232 标准的最小子集

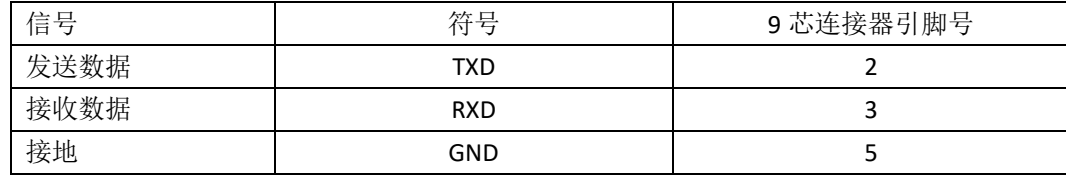

#### 15.1.2 RS-232 连接

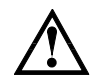

本机使用的是 **DB9** 孔型**(**母头**)**接口。

建议:为避免电气冲击,在插拔连接器时,请关闭仪器电源。

#### 图 14-1 本机 DB9 孔型(母头)接口定义(正视图)

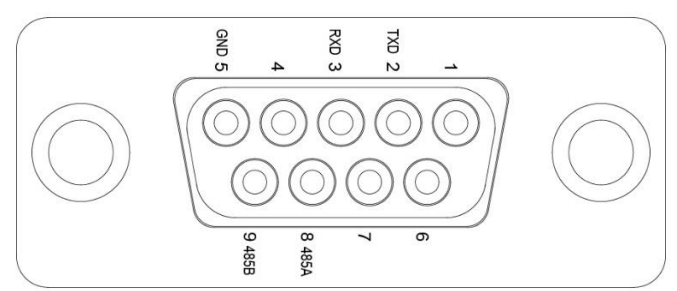

连接本仪器与 PC 时应使用一端 DB9 公头一端 DB9 母头的直连线。

# 15.2 RS-485 接口设置

本机 RS485 采用半双工模式, RS485 的使用 DB9 的部分接口, 定义如下:

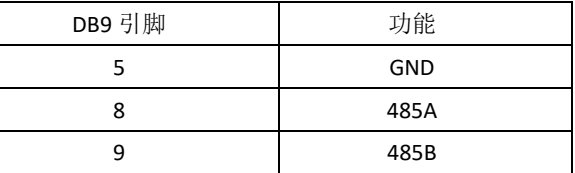

若使用 Modbus 协议,还需要设置本机地址。

# 15.3 LAN 接口设置

#### 图 14-2 后面板 LAN 接口

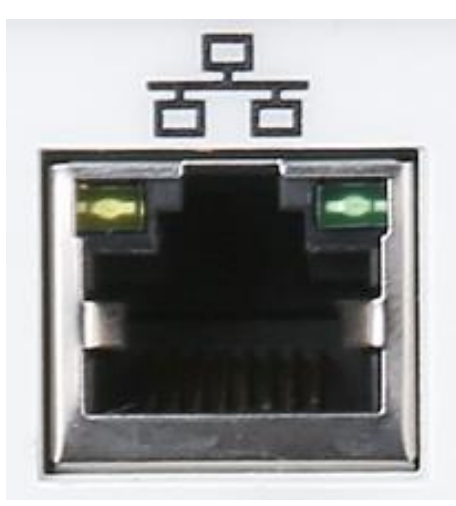

LAN 接口指示灯含义

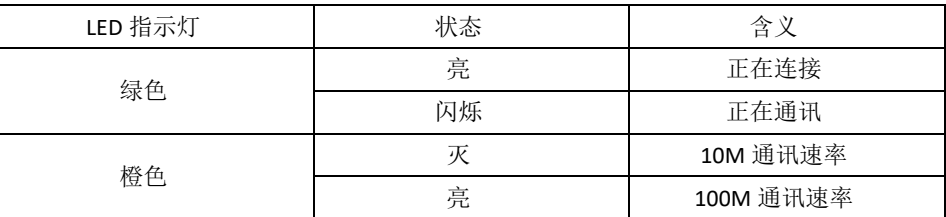

# 15.4 USB 接口的设置

使用 USB 虚拟串口的通讯方式, 用户使能 USB 总线后, 其它设置和 RS232 设置一样

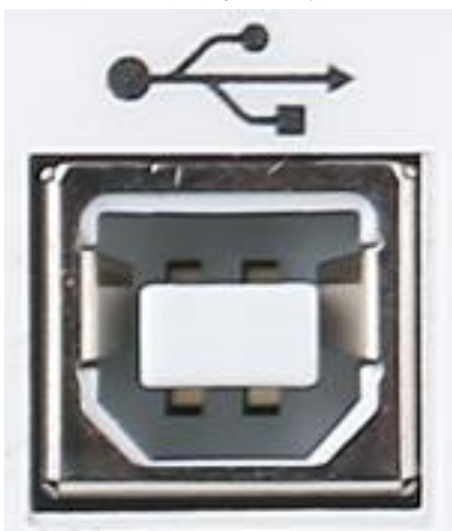

当使能 USB 总线并连接 PC 机后, 在 PC 机的设备管理器中可查到串口号, 因机器不同, 每台 PC 机的串口 号不一定相同,实例如下:

图 14-3 后面板 USB 接口

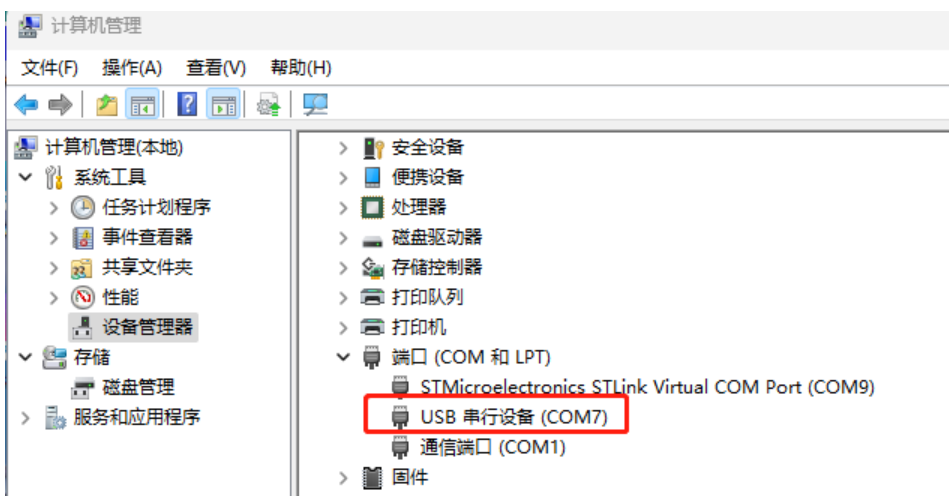

图 0-1 USB 虚拟串口号

### 15.5 语言

通讯支持 SCPI 指令和 Modbus 指令,参考"UDP6722 可编程直流电源中文编程手册"。

# 16 附录

# 16.1 附录 A 保养和清洁维护

(1) 一般保养

请勿把仪器储存或放置在液晶显示器会长时间受到直接日照的地方。

#### <mark>小心</mark>: 请勿让喷雾剂、液体和溶剂沾到仪器或探头上, 以免损坏仪器或探头。

(2) 清洁

根据操作情况经常对仪器和探头进行检查,按照下列步骤清洁仪器外表面:

请用质地柔软的布擦试仪器和探头外部的浮尘,清洁液晶显示屏时,注意不要划伤透明的 LCD 保护屏。 用潮湿但不滴水的软布擦试仪器,请注意断开电源,可使用柔和的清洁剂或清水擦洗,请勿使用任何磨蚀 性的化学清洗剂,以免损坏仪器或探头。

<mark>警告</mark>. 在重新通电使用前, 请确认仪器已经干透, 避免因水分造成电气短路甚至人身伤害。

### 16.2 附录 B 保修概要

UNI-T(优利德科技(中国)股份有限公司)保证其生产及销售的产品,在授权经销商发货之日起一年内, 无任何材料和工艺缺陷。如产品在保证期内证明有缺陷,UNI-T 将根据保修单的详细规定予以修理和更换。 若欲安排维修或索取保修单全文,请与最近的 UNI-T 销售和维修处联系。

除本概要或其他适用的保用证所提供的保证以外,UNI-T 公司不提供其他任何明示或暗示的保证,包括但 不局限于对产品可交易性和特殊用途适用性之任何暗示保证。在任何情况下,UNI-T 公司对间接的,特殊的 或继起的损失不承担任何责任。

### 16.3 附录 C 联系我们

北京海洋兴业科技股份有限公司(证券代码: 839145)

北京市西三旗东黄平路19号龙旗广场4号楼(E座) 906室 电话: 010-62176775 62178811 62176785 邮编: 100096 传真: 010-62176619 企业官网: www.hyxyyq.com

邮箱: market@oitek.com.cn 购线网: www.gooxian.com

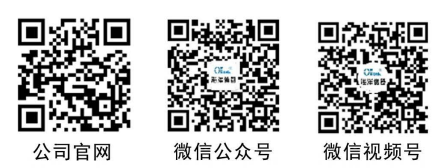